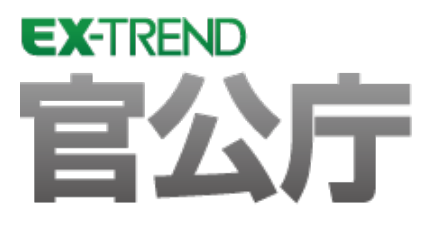

# **バージョンアップガイド** (Ver.20.1→Ver.21)

**EX-TREND 官公庁 Ver.20.1 から Ver.21 への バージョンアップ内容をご紹介しています。**

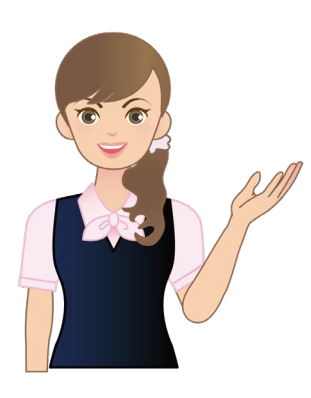

**※解説内容がオプションプログラムの説明である 場合があります。ご了承ください。**

# **バージョンアップガイド EX-TREND 官公庁 (Ver.20.1→Ver.21)**

# **1 建設 CAD(3 次元設計データ作成) P.1**

**目次**

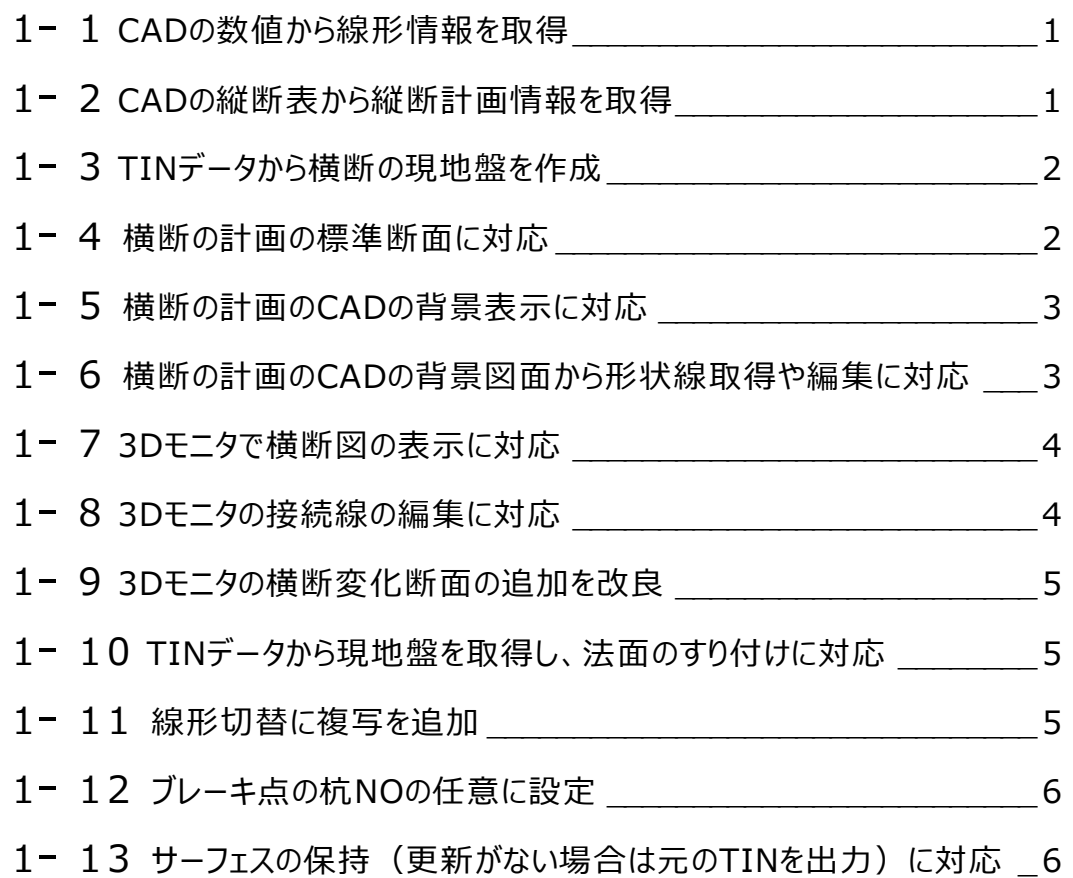

## **2 建設 CAD(法面展開図) P.7**

2- 1 TREND-COREの法枠を法面展開図に連携 → インプレント 7

# **3 電子納品検査プログラム P.8**

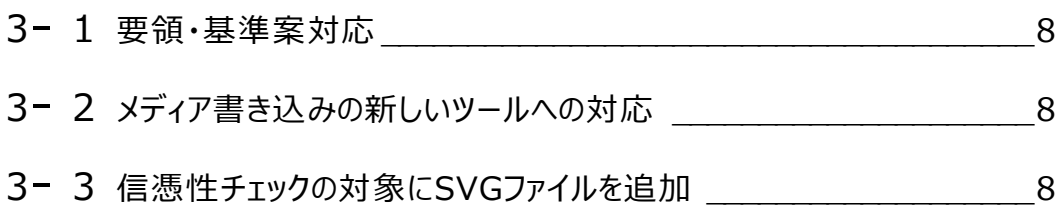

# **4 写真管理 P.15**

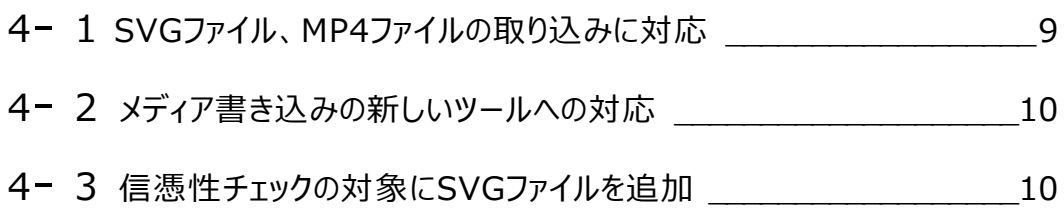

**1 建設 CAD(<sup>3</sup> 次元設計データ作成)**

建設CADの3次元設計データ作成の新機能をご紹介します。

# **1 - 1 CAD の数値から線形情報を取得**

CADのツールバーに [CADから数値情報を取得します]を追加して、CADの数値から線形情報を取得できる ようにしました。

CAD要素を1つずつ選択して、最後にポップアップメニューの「OK]をクリックします。対象は、線と円弧とクロソイドの みです。つながっている要素しか選択できません。固定でエレメント法になります。途中でのページを移動した場合は最 初からの入力になります。最後に選択した線を再度選択すると選択解除になります。分岐があるまでは自動的に選択 します。

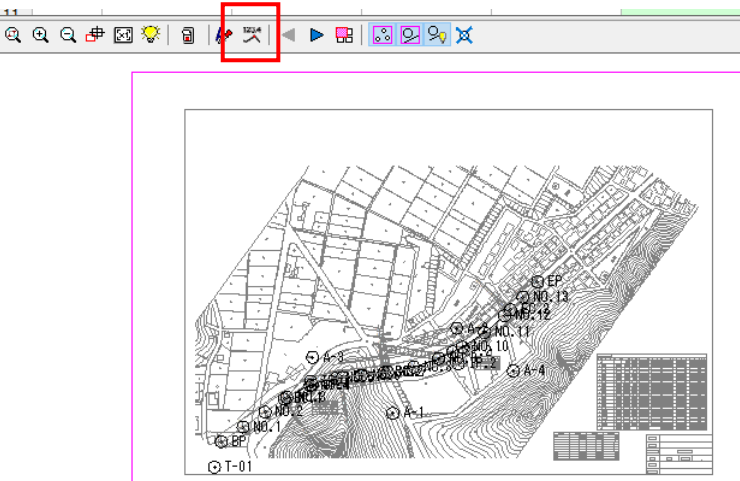

## **1 - 2 CAD の縦断表から縦断計画情報を取得**

CADのツールバーに ス [CADから数値情報を取得します]を追加して、CADの縦断表から縦断計画情報を取 得できるようにしました。

縦断計画でCADの縦断表から「点名」「追加距離」「計画高」を取得して入力します。「点名」「追加距離」「計画 高 |を1つずつ矩形で選択して、最後にポップアップメニューの [OK] をクリックします。

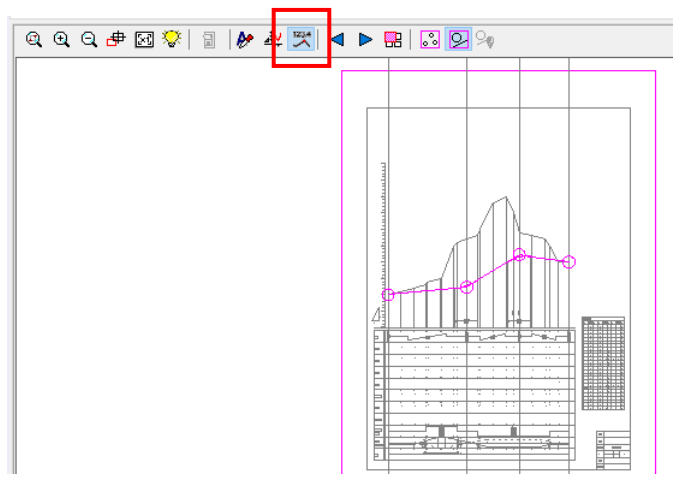

**1** 

#### **1 - 3 TIN データから横断の現地盤を作成**

[横断] - [現地盤] - [TINから作成] を追加して、TINデータから現地盤データを作成できるようにしました。

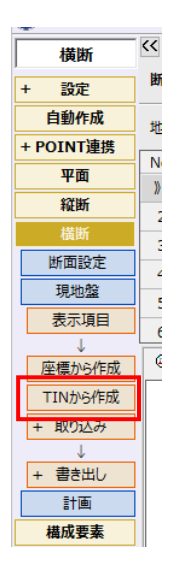

#### **1 - 4 横断の計画の標準断面に対応**

[横断] - [計画] - [標準断面] を追加して、選択されている断面の道路部 (その他含む) を標準断面とし て使用し、指定した範囲の横断に適用できるようにしました。

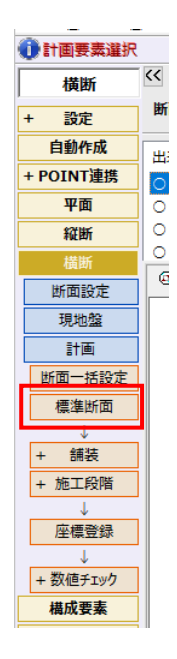

横断計画のCADの[表示設定]に[図面表示][ラスタ表示]を追加して、背景を表示できるようにしました。

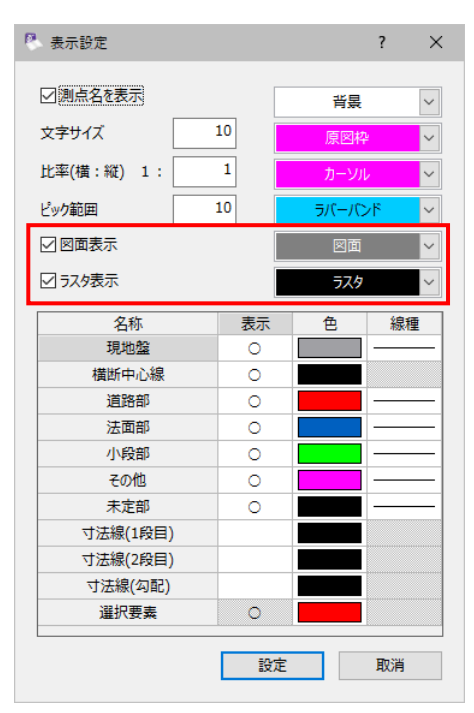

#### **1 - 6 横断の計画の CAD の背景図面から形状線取得や編集に対応**

CADのツールバーに ス [CADから数値情報を取得します]を追加して、CADの背景図面から縮尺、高さ基準、セン ター基準、離れを取得できるようにしました。CAD要素を1つずつ選択して、最後にポップアップメニューの[OK]をクリック します。対象は線のみです。つながっている要素しか選択できません。計画の入力がなければ、左右を一度に取得します。 [モード]で「自動追尾」を選択すると、分岐点までは自動的に選択します。それ以降は指定が必要になります。途中で モードを切り替えることもできます。

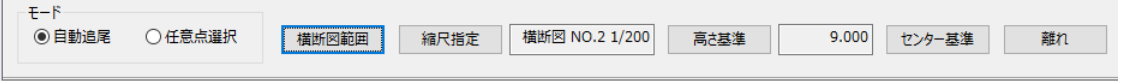

すでに入力がある場合は、「モード]が編集になり「移動]「挿入]「削除]が可能になりす。途中でモードを切 り替えると取り消しになります。[横断図範囲]を実行していない場合は、CADから数値を取得することはできません。・

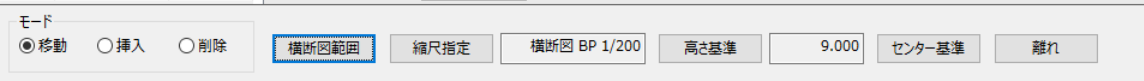

# **1 - 7 3D モニタで横断図の表示に対応**

3Dモニタの「表示]に「横断図」を追加して、横断の背景図面より、横断図を立てかけたようなに表示できるようにし ました。

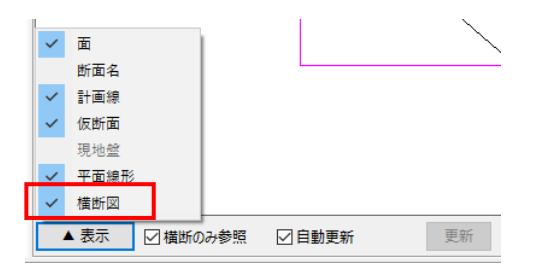

# **1 - 8 3D モニタの接続線の編集に対応**

[接続線]の [3Dモニタ] の場合のみ、[移動] [追加] [削除] [観測関連付] および [3D形状線] の設定を 行えるように3Dモニタを改良しました。

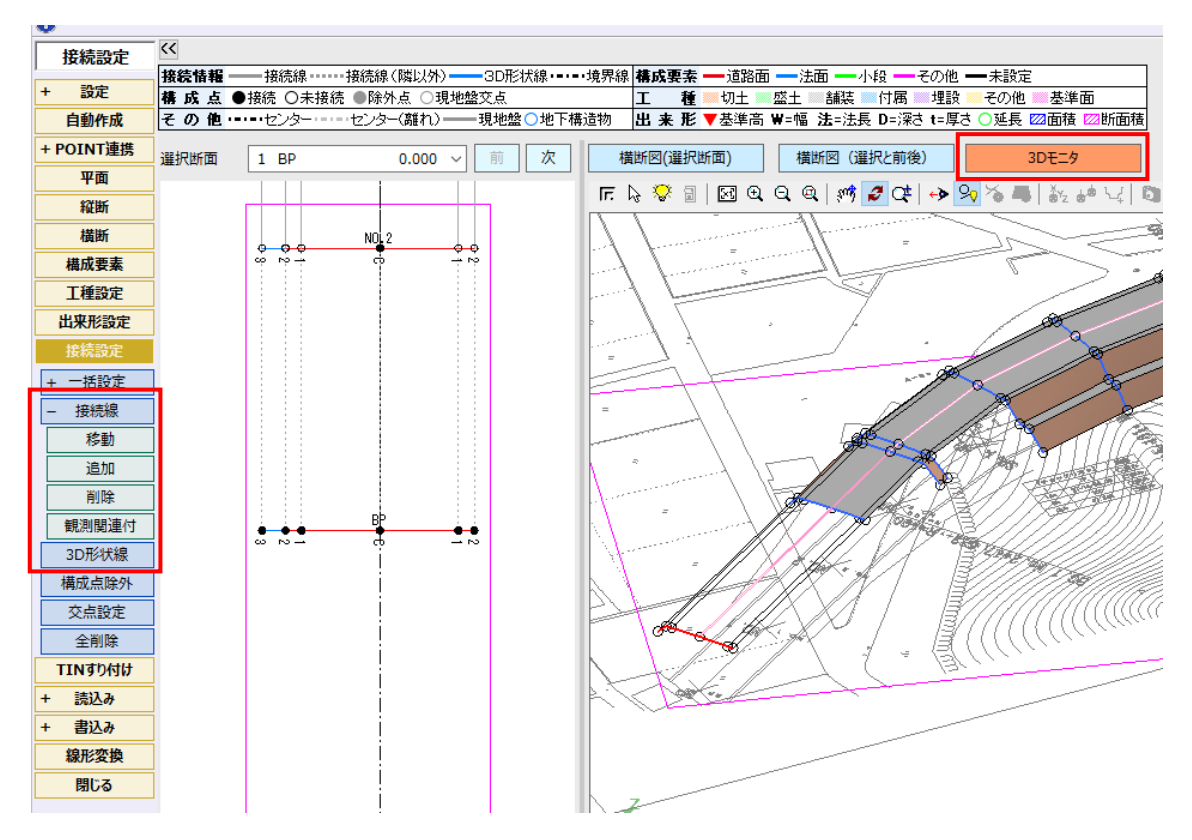

**1 - 9 3D モニタの横断変化断面の追加を改良**

3Dモニタの[横断変化断面の追加]で点の移動を行った場合、勾配を固定した動きになるように改良しました。

## **1-10 TIN データから現地盤を取得し、法面のすり付けに対応**

[TINすり付け]を追加して、現在の線形を複写し、TINデータから現地盤を取得して法面のすり付けをおこなえるよう にしました。

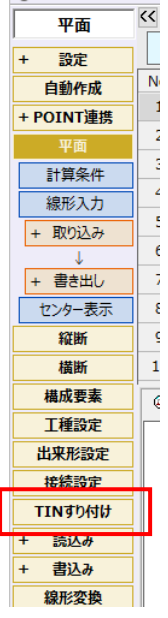

#### **1-11 線形切替に複写を追加**

「線形切替]ダイアログに「複写]ボタンを追加して、線形データを複写できるようにしました。

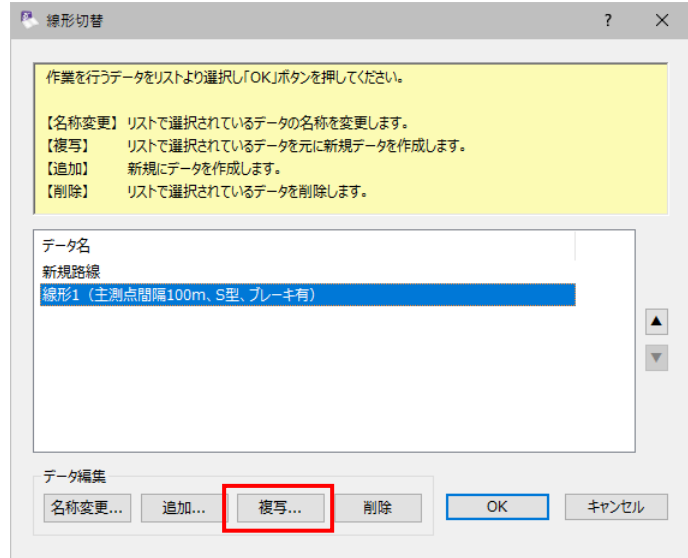

# **1-12 ブレーキ点の杭 NO の任意に設定**

[ブレーキ点] ダイアログに [ブレーキの扱い] を追加して、測点名を変更できるようにしました。

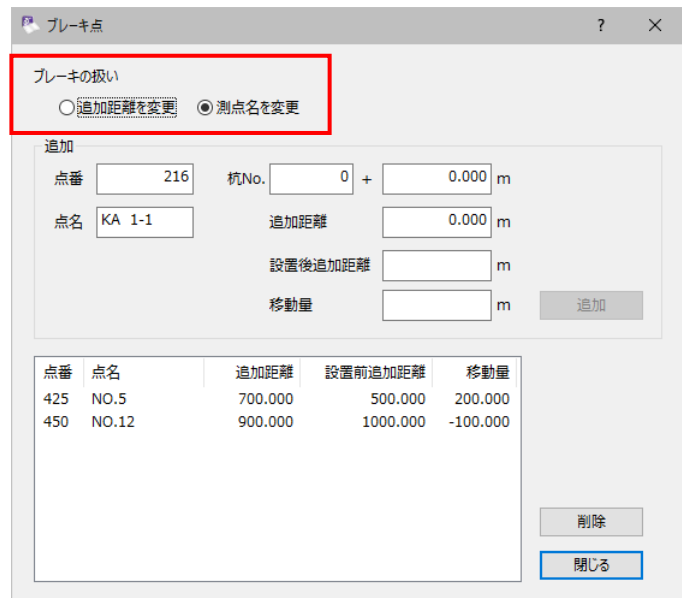

# **1-13 サーフェスの保持(更新がない場合は元の TIN を出力)に対応**

[LandXML書込み] ダイアログに [出力対象] の設定を追加して、更新がない場合は元のTINデータを出力できる ようにしました。

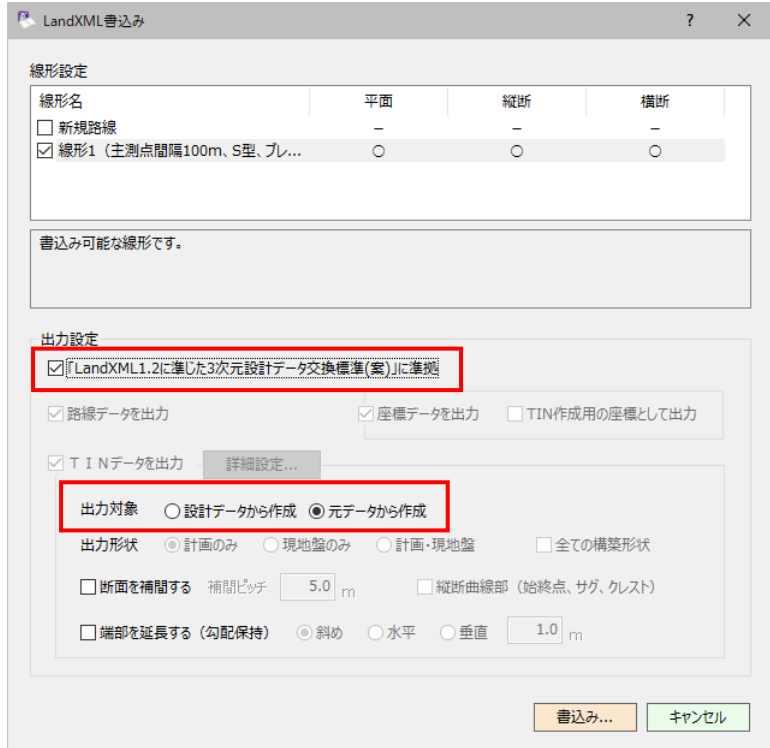

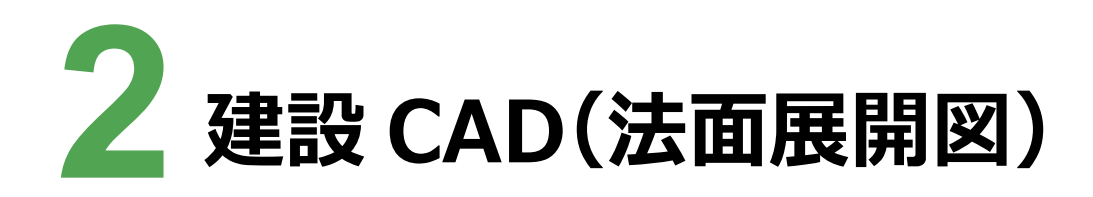

建設CADの法面展開図の新機能をご紹介します。

# **2 - 1 TREND-CORE の法枠を法面展開図に連携**

TREND-COREの法枠をEX-TREND武蔵の法面展開図に連携できるようにしました。

※TREND-CORE Ver.7 (3月出荷版以降)が対象です。

TREND-COREの[土木]タブの[法枠]-[武蔵法面求積図連携]を実行すると、EX-TREND武蔵の法面 展開図が開かれた状態で起動され、TREND-COREで入力された法枠が表示されます。

※範囲三斜・控除が設定された状態になります。控除は「3辺(ヘロン)」固定です。

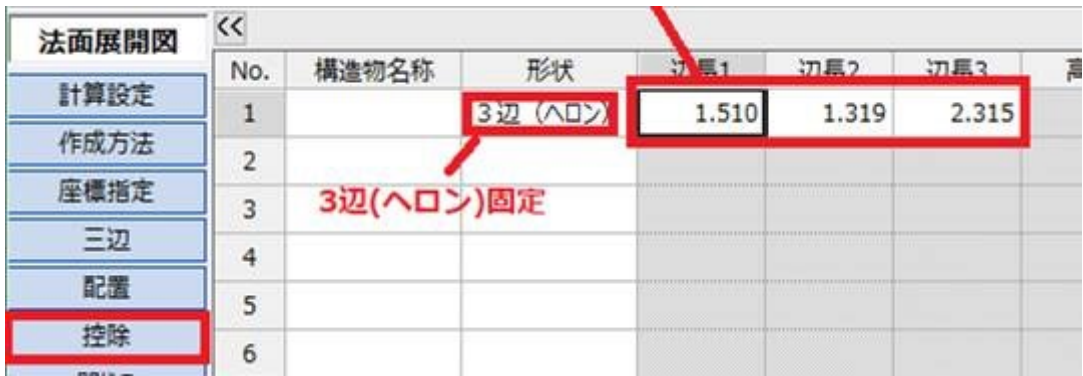

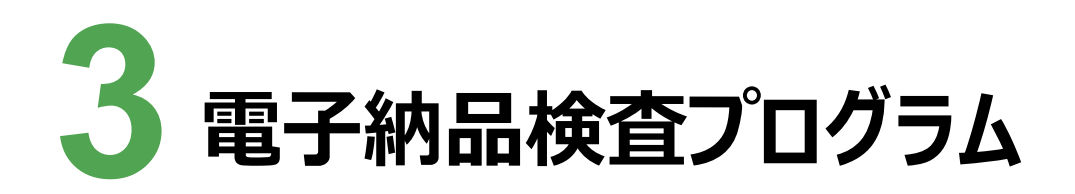

電子納品検査プログラムの新機能をご紹介します。

**3 - 1 要領・基準案対応**

国土交通省港湾局 電子納品要領 令和2年3月版に対応しました。

# **3 - 2 メディア書き込みの新しいツールへの対応**

メディア書き込みで使用するツールを変更しました。

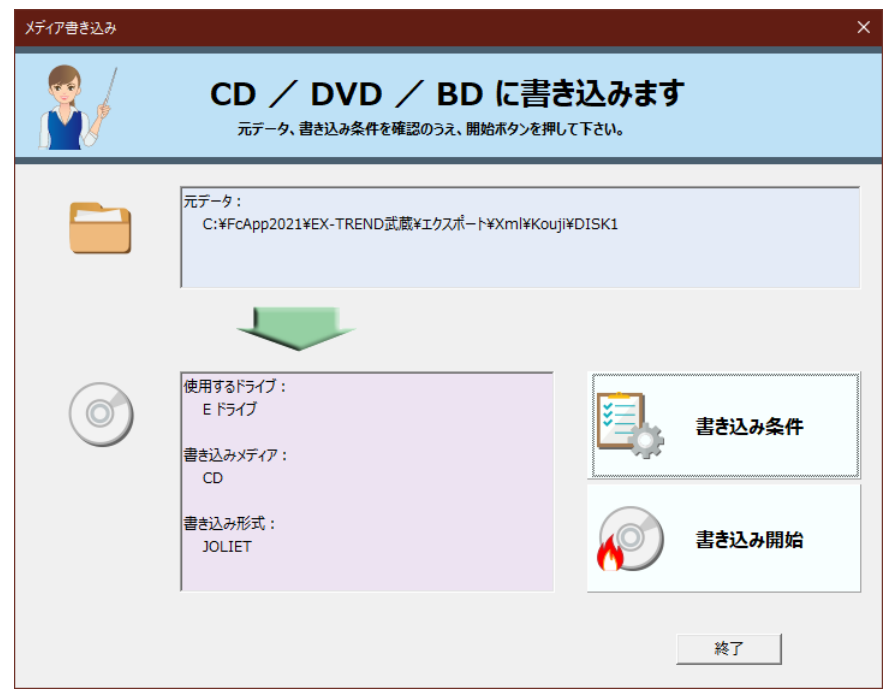

## **3 - 3 信憑性チェックの対象に SVG ファイルを追加**

信憑性チェックの対象にSVGファイルを追加しました。

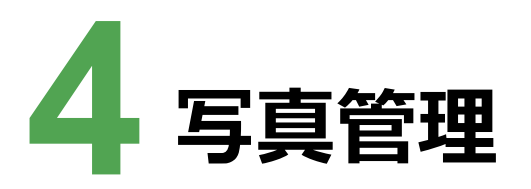

写直管理の新機能をご紹介します。

# **4 - 1 SVG ファイル、MP4 ファイルの取り込みに対応**

SVGファイル(\*.svg)、MP4ファイル(\*.mp4)を取り込めるようにしました。

※MP4ファイル(\*.mp4)はサムネイルのみ対応です。

※SVGファイルの場合は [拡大写真] タブで写真の上部に [写真] [黒板] [注釈] ボタンが表示されます。ボタ ンをクリックすると表示/非表示を切り替えることができます。

[黒板][注釈] ボタンは「黒板」「注釈」データが含まれている場合に使用可能となります。拡大、縮小はできませ

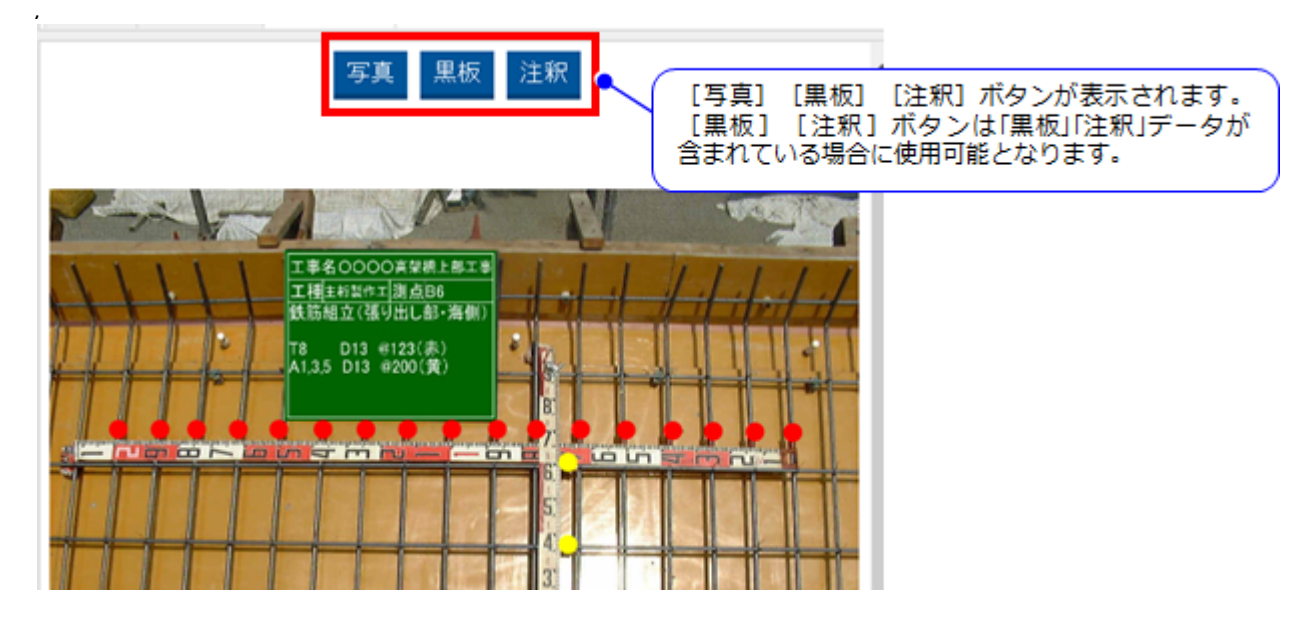

※[拡大表示]ウィンドウにSVGファイルは表示できません。

メディア書き込みで使用するツールを変更しました。

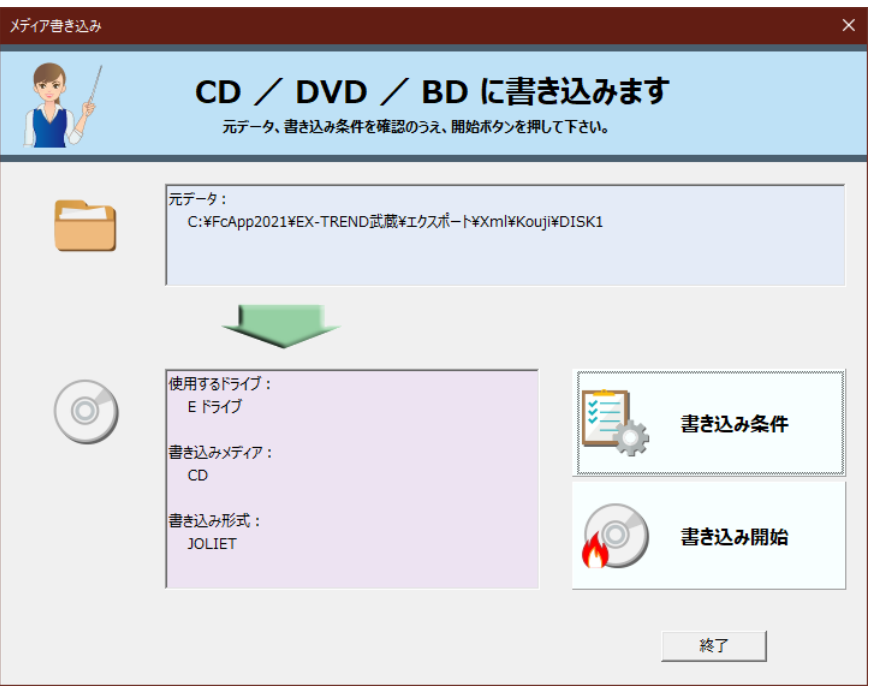

# **4 - 3 信憑性チェックの対象に SVG ファイルを追加**

信憑性チェックの対象にSVGファイルを追加しました。